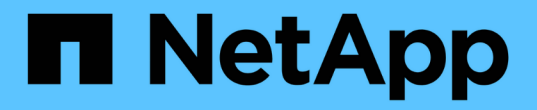

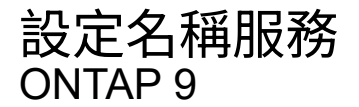

NetApp April 24, 2024

This PDF was generated from https://docs.netapp.com/zh-tw/ontap/nfs-config/configure-name-servicesconcept.html on April 24, 2024. Always check docs.netapp.com for the latest.

# 目錄

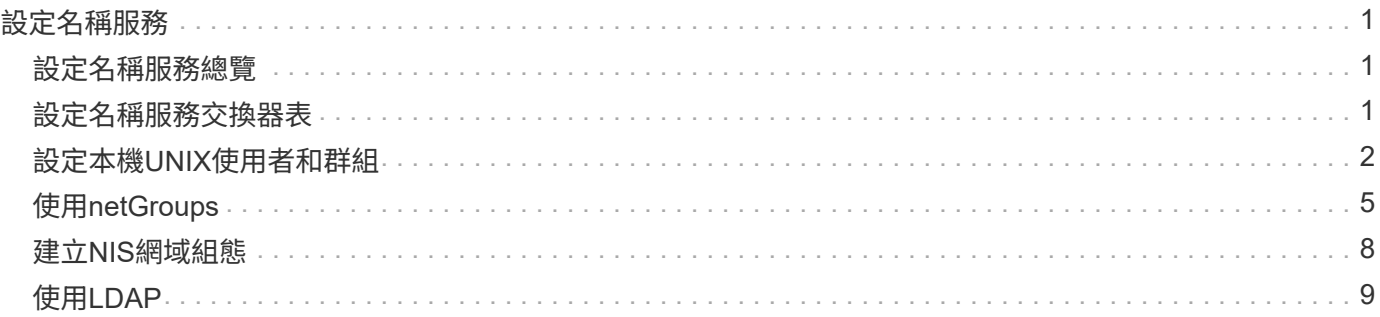

# <span id="page-2-0"></span>設定名稱服務

# <span id="page-2-1"></span>設定名稱服務總覽

根據儲存系統的組態、ONTAP 支援功能需要能夠查詢主機、使用者、群組或網路群組資 訊、才能正確存取用戶端。您必須設定名稱服務、才能讓ONTAP 支援功能支援使用本機或 外部名稱服務來取得此資訊。

您應該使用名稱服務(例如NIS或LDAP)、以便在用戶端驗證期間進行名稱查詢。最好盡可能使用LDAP來提高 安全性、尤其是在部署NFSv4或更新版本時。如果外部名稱伺服器無法使用、您也應該設定本機使用者和群組。

名稱服務資訊必須在所有來源上保持同步。

# <span id="page-2-2"></span>設定名稱服務交換器表

您必須正確設定名稱服務交換器表、才能讓ONTAP 支援功能支援使用者參考本機或外部名 稱服務、以擷取主機、使用者、群組、網路群組或名稱對應資訊。

您需要的產品

您必須決定要用於主機、使用者、群組、netgroup或名稱對應的名稱服務、以符合您的環境需求。

如果您打算使用netGroups、則必須依照RFC 5952中的指定、縮短及壓縮netGroups中指定的所有IPv6位址。

關於這項工作

請勿包含未使用的資訊來源。例如、如果您的環境中未使用 NIS 、請勿指定 -sources nis 選項。

#### 步驟

1. 將必要的項目新增至名稱服務交換器表:

vserver services name-service ns-switch create -vserver *vserver name* -database *database\_name* -sources *source\_names*

2. 驗證名稱服務交換器表格是否包含所需順序的預期項目:

vserver services name-service ns-switch show -vserver *vserver\_name*

如果您想要進行任何修正、您必須使用 vserver services name-service ns-switch modify 或 vserver services name-service ns-switch delete 命令。

#### 範例

下列範例會在名稱服務交換器表中建立新項目、讓SVM VS1使用本機netgroup檔案和外部NIS伺服器、以該順序 查詢netgroup資訊:

cluster::> vserver services name-service ns-switch create -vserver vs1 -database netgroup -sources files, nis

完成後

- 您必須設定您為SVM指定的名稱服務、才能提供資料存取。
- 如果您刪除SVM的任何名稱服務、也必須將其從名稱服務交換器表格中移除。

如果您無法從名稱服務交換器表格中刪除名稱服務、用戶端對儲存系統的存取可能無法如預期般運作。

# <span id="page-3-0"></span>設定本機**UNIX**使用者和群組

### 設定本機**UNIX**使用者和群組總覽

您可以使用SVM上的本機UNIX使用者和群組進行驗證和名稱對應。您可以手動建立UNIX 使用者和群組、也可以從統一資源識別元(URI)載入包含UNIX使用者或群組的檔案。

叢集中的本機UNIX使用者群組和群組成員、預設上限為32、768。叢集管理員可以修改此限制。

# 建立本機**UNIX**使用者

您可以使用 vserver services name-service unix-user create 建立本機 UNIX 使用者的命令。本機UNIX使用者是您在SVM上建立的UNIX使用者、是UNIX名稱服 務選項、用於處理名稱對應。

#### 步驟

1. 建立本機UNIX使用者:

vserver services name-service unix-user create -vserver *vserver\_name* -user *user\_name* -id *integer* -primary-gid *integer* -full-name *full\_name*

-user *user\_name* 指定使用者名稱。使用者名稱長度必須少於64個字元。

-id *integer* 指定您指派的使用者 ID 。

-primary-gid *integer* 指定主要群組 ID 。這會將使用者新增至主要群組。建立使用者之後、您可以手 動將使用者新增至任何想要的其他群組。

#### 範例

下列命令會在名為VS1的SVM上建立名為johnm(全名「John Miller」)的本機UNIX使用者。使用者的 ID 為 123 、主要群組 ID 為 100 。

node::> vserver services name-service unix-user create -vserver vs1 -user johnm -id 123 -primary-gid 100 -full-name "John Miller"

### 從**URI**載入本機**UNIX**使用者

除了在 SVM 中手動建立個別的本機 UNIX 使用者之外、您也可以從統一的資源識別元(

URI)將本機 UNIX 使用者清單載入 SVM 、以簡化工作。 (vserver services nameservice unix-user load-from-uri) 。

```
步驟
```
1. 建立包含您要載入之本機UNIX使用者清單的檔案。

檔案必須包含 UNIX 中的使用者資訊 /etc/passwd 格式:

*user\_name: password: user\_ID: group\_ID: full\_name*

命令會捨棄的值 *password* 欄位和之後欄位的值 *full\_name* 欄位 (*home\_directory* 和 *shell*)。

支援的檔案大小上限為2.5 MB。

2. 確認清單中沒有任何重複資訊。

如果清單包含重複的項目、則載入清單時會失敗並顯示錯誤訊息。

3. 將檔案複製到伺服器。

儲存系統必須透過HTTP、HTTPS、FTP或FTPS連線至伺服器。

4. 判斷檔案的URI是什麼。

URI是您提供給儲存系統的位址、用以指出檔案所在位置。

5. 從URI將包含本機UNIX使用者清單的檔案載入SVM:

vserver services name-service unix-user load-from-uri -vserver *vserver\_name* -uri {ftp|http|ftps|https}://*uri* -overwrite {true|false}

-overwrite {true false} 指定是否覆寫項目。預設值為 false。

#### 範例

下列命令會從 URI 載入本機 UNIX 使用者清單 ftp://ftp.example.com/passwd 進入名為 VS1 的 SVM 。SVM上的現有使用者不會被URI的資訊覆寫。

node::> vserver services name-service unix-user load-from-uri -vserver vs1 -uri ftp://ftp.example.com/passwd -overwrite false

# 建立本機**UNIX**群組

您可以使用 vserver services name-service unix-group create 建立 SVM 本 機 UNIX 群組的命令。本機UNIX群組適用於本機UNIX使用者。

#### 步驟

1. 建立本機UNIX群組:

vserver services name-service unix-group create -vserver *vserver name* -name *group\_name* -id *integer*

-name *group\_name* 指定群組名稱。群組名稱長度必須少於64個字元。

-id *integer* 指定您指派的群組 ID 。

#### 範例

下列命令會在名為VS1的SVM上建立名為eng的本機群組。群組的ID為101。

vs1::> vserver services name-service unix-group create -vserver vs1 -name eng -id 101

## 新增使用者至本機**UNIX**群組

您可以使用 vserver services name-service unix-group adduser 命令、將使 用者新增至 SVM 本機的輔助 UNIX 群組。

#### 步驟

1. 新增使用者至本機UNIX群組:

vserver services name-service unix-group adduser -vserver *vserver\_name* -name *group\_name* -username *user\_name*

-name *group\_name* 指定要新增使用者的 UNIX 群組名稱、以及使用者的主要群組。

範例

下列命令會將名為max的使用者新增至名為VS1的SVM上名為eng的本機UNIX群組:

```
vs1::> vserver services name-service unix-group adduser -vserver vs1 -name
eng
-username max
```
## 從**URI**載入本機**UNIX**群組

除了手動建立個別的本機 UNIX 群組之外、您也可以使用、從統一的資源識別元( URI ) 將本機 UNIX 群組清單載入 SVM vserver services name-service unix-group load-from-uri 命令。

#### 步驟

1. 建立包含您要載入之本機UNIX群組清單的檔案。

檔案必須包含 UNIX 中的群組資訊 /etc/group 格式:

*group\_name: password: group\_ID: comma\_separated\_list\_of\_users*

命令會捨棄的值 *password* 欄位。

支援的檔案大小上限為 1 MB 。

群組檔案中每一行的長度上限為32、768個字元。

2. 確認清單中沒有任何重複資訊。

清單不得包含重複的項目、否則載入清單將會失敗。如果 SVM 中已有項目、您必須設定 -overwrite 參數 至 true 以新檔案覆寫所有現有項目、或確保新檔案不包含任何重複現有項目的項目。

3. 將檔案複製到伺服器。

儲存系統必須透過HTTP、HTTPS、FTP或FTPS連線至伺服器。

4. 判斷檔案的URI是什麼。

URI是您提供給儲存系統的位址、用以指出檔案所在位置。

5. 從URI將包含本機UNIX群組清單的檔案載入SVM:

vserver services name-service unix-group load-from-uri -vserver *vserver\_name* -uri {ftp|http|ftps|https}://*uri* -overwrite {true|false}

-overwrite true false} 指定是否覆寫項目。預設值為 false。如果您將此參數指定為 true, ONTAP 會將指定 SVM 的整個現有本機 UNIX 群組資料庫,取代為您所載入檔案的項目。

#### 範例

下列命令會從 URI 載入本機 UNIX 群組清單 ftp://ftp.example.com/group 進入名為 VS1 的 SVM 。SVM上的現有群組不會被URI的資訊覆寫。

vs1::> vserver services name-service unix-group load-from-uri -vserver vs1 -uri ftp://ftp.example.com/group -overwrite false

# <span id="page-6-0"></span>使用**netGroups**

### 使用網路群組總覽

您可以使用netGroups進行使用者驗證、並在匯出原則規則中比對用戶端。您可以從外部 名稱伺服器( LDAP 或 NIS )提供網路群組的存取權、也可以使用將網路群組從統一的資 源識別碼 (URI) 載入 SVM vserver services name-service netgroup load 命令。

#### 您需要的產品

在使用netGroups之前、您必須確保符合下列條件:

• 不論來源(NIS、LDAP或本機檔案)為何、網路群組中的所有主機都必須同時擁有轉送(A)和反向(PTr )DNS記錄、才能提供一致的轉送和反向DNS查詢。

此外、如果用戶端的IP位址有多筆PTr記錄、則所有這些主機名稱都必須是netgroup的成員、並具有對應的A 記錄。

- 不論來源(NIS、LDAP或本機檔案)為何、netGroups中所有主機的名稱都必須正確拼寫、並使用正確的大 小寫。在netGroups中使用的主機名稱若不一致、可能會導致非預期的行為、例如匯出檢查失敗。
- 在netGroups中指定的所有IPv6位址都必須依照RFC 5952中的指定來縮短和壓縮。

例如、2011:hu9:0:0:0:0:3:1必須縮短為2011:hu9:3:1。

關於這項工作

使用netGroups時、您可以執行下列作業:

- 您可以使用 vserver export-policy netgroup check-membership 用於確定客戶端 IP 是否是某個 netgroup 的成員的命令。
- 您可以使用 vserver services name-service getxxbyyy netgrp 用於檢查用戶端是否為 netgroup 的一部分的命令。

執行查詢的基礎服務是根據設定的名稱服務交換器順序來選取。

# 將網路群組載入**SVM**

您可以在匯出原則規則中使用符合用戶端的方法之一、就是使用netGroups中列出的主 機。您可以將網路群組從統一的資源識別碼( URI )載入 SVM 、以取代使用儲存在外部 名稱伺服器中的網路群組 (vserver services name-service netgroup load)。

您需要的產品

Netgroup檔案在載入SVM之前、必須符合下列要求:

• 檔案必須使用與NIS相同的適當netgroup文字檔格式。

此功能可在載入netgroup文字檔格式之前檢查其內容。ONTAP如果檔案包含錯誤、則不會載入、並會顯示訊 息、指出您必須在檔案中執行的修正。更正錯誤後、您可以將netgroup檔案重新載入指定的SVM。

- netgroup檔案中主機名稱中的任何字母字元都應為小寫。
- 支援的檔案大小上限為 5 MB 。
- 巢狀網路群組支援的最大層級為1000。
- 在netgroup檔案中定義主機名稱時、只能使用主要DNS主機名稱。

為了避免匯出存取問題、不應使用DNS CNAME/或循環配置資源記錄來定義主機名稱。

• netgroup檔案中三個群組的使用者和網域部分應保持空白、因為ONTAP 無法支援它們。

僅支援主機/IP部分。

#### 關於這項工作

支援各主機的netgroup搜尋本機netgroup檔案。ONTAP載入netgroup檔案後ONTAP 、Syname會自動建 立netgroup .byhost對應、以啟用逐主機的netgroup搜尋。這可大幅加速本機netgroup搜尋、以處理匯出原則規 則來評估用戶端存取。

#### 步驟

1. 從URI將網路群組載入SVM:

```
vserver services name-service netgroup load -vserver vserver name -source
{ftp|http|ftps|https}://uri
```
載入netgroup檔案並建置netgroup。byhost對應可能需要數分鐘的時間。

如果要更新netgroup、您可以編輯該檔案、然後將更新的netgroup檔案載入SVM。

#### 範例

下列命令會從 HTTP URL 將 netgroup 定義載入名為 VS1 的 SVM http://intranet/downloads/corpnetgroup:

```
vs1::> vserver services name-service netgroup load -vserver vs1
-source http://intranet/downloads/corp-netgroup
```
# 驗證**netgroup**定義的狀態

將網路群組載入 SVM 後、您可以使用 vserver services name-service netgroup status 用於驗證 netgroup 定義狀態的命令。這可讓您判斷支援SVM的所有 節點上的netgroup定義是否一致。

#### 步驟

1. 將權限層級設為進階:

set -privilege advanced

2. 驗證netgroup定義的狀態:

vserver services name-service netgroup status

您可以在更詳細的檢視畫面中顯示其他資訊。

3. 返回管理權限層級:

set -privilege admin

#### 範例

設定權限層級後、下列命令會顯示所有SVM的netgroup狀態:

vs1::> set -privilege advanced Warning: These advanced commands are potentially dangerous; use them only when directed to do so by technical support. Do you wish to continue? (y or n): y vs1::\*> vserver services name-service netgroup status Virtual Server Node Load Time Hash Value --------- --------------- ------------------- ------------------------------- vs1 node1 9/20/2006 16:04:53 e6cb38ec1396a280c0d2b77e3a84eda2 node2 9/20/2006 16:06:26 e6cb38ec1396a280c0d2b77e3a84eda2 node3 9/20/2006 16:08:08 e6cb38ec1396a280c0d2b77e3a84eda2 node4 9/20/2006 16:11:33 e6cb38ec1396a280c0d2b77e3a84eda2

# <span id="page-9-0"></span>建立**NIS**網域組態

如果您的環境中使用網路資訊服務( NIS )來提供名稱服務、則必須使用為 SVM 建立 NIS 網域組態 vserver services name-service nis-domain create 命令。

您需要的產品

在SVM上設定NIS網域之前、所有已設定的NIS伺服器都必須可供使用且可連線。

如果您打算使用NIS進行目錄搜尋、則NIS伺服器中的對應每個項目不得超過1,024個字元。請勿指定不符合此限 制的NIS伺服器。否則、用戶端存取相依於NIS項目可能會失敗。

關於這項工作

您可以建立多個NIS網域。不過、您只能使用設為的項目 active。

如果您的 NIS 資料庫包含 netgroup.byhost MAP 、 ONTAP 可以使用它來加快搜尋速度。。 netgroup.byhost 和 netgroup 目錄中的地圖必須隨時保持同步、以避免用戶端存取問題。從 ONTAP 9.7 開始、NIS netgroup.byhost您可以使用快取項目 vserver services name-service nis-domain netgroup-database 命令。

不支援使用 NIS 進行主機名稱解析。

步驟

1. 建立NIS網域組態:

vserver services name-service nis-domain create -vserver vs1 -domain *domain\_name* -active true *-servers IP\_addresses*

您最多可以指定10部NIS伺服器。

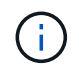

從 ONTAP 9.2 開始 -nis-servers 取代欄位 -servers。此新欄位可取得 NIS 伺服器的主 機名稱或 IP 位址。

#### 2. 確認網域已建立:

vserver services name-service nis-domain show

範例

下列命令會在SVM上建立名為nisDomain的NIS網域、並將其設為作用中NIS網域組態、該SVM名稱為VS1、其 中NIS伺服器的IP位址為192.0.2.180:

vs1::> vserver services name-service nis-domain create -vserver vs1 -domain nisdomain -active true -nis-servers 192.0.2.180

# <span id="page-10-0"></span>使用**LDAP**

### 使用**LDAP**的總覽

如果您的環境中使用LDAP來提供名稱服務、您必須與LDAP管理員合作、以判斷需求和適 當的儲存系統組態、然後將SVM啟用為LDAP用戶端。

從ONTAP 功能支援的版本為:從功能支援的版本為:LDAP通道繫結、依預設會同時支援Active Directory和名 稱服務LDAP連線。僅當啟用Start-TLS或LDAPS並將工作階段安全性設定為簽署或密封時、才能嘗試透過LDAP 連線進行通道繫結。ONTAP若要停用或重新啟用與名稱伺服器的 LDAP 通道繫結、請使用 -try-channel -binding 參數 ldap client modify 命令。

如需詳細資訊、請參閱 ["2020 LDAP](https://support.microsoft.com/en-us/topic/2020-ldap-channel-binding-and-ldap-signing-requirements-for-windows-ef185fb8-00f7-167d-744c-f299a66fc00a)[通道繫結](https://support.microsoft.com/en-us/topic/2020-ldap-channel-binding-and-ldap-signing-requirements-for-windows-ef185fb8-00f7-167d-744c-f299a66fc00a)[和](https://support.microsoft.com/en-us/topic/2020-ldap-channel-binding-and-ldap-signing-requirements-for-windows-ef185fb8-00f7-167d-744c-f299a66fc00a)[LDAP](https://support.microsoft.com/en-us/topic/2020-ldap-channel-binding-and-ldap-signing-requirements-for-windows-ef185fb8-00f7-167d-744c-f299a66fc00a)[簽](https://support.microsoft.com/en-us/topic/2020-ldap-channel-binding-and-ldap-signing-requirements-for-windows-ef185fb8-00f7-167d-744c-f299a66fc00a)[署要求、](https://support.microsoft.com/en-us/topic/2020-ldap-channel-binding-and-ldap-signing-requirements-for-windows-ef185fb8-00f7-167d-744c-f299a66fc00a)[適](https://support.microsoft.com/en-us/topic/2020-ldap-channel-binding-and-ldap-signing-requirements-for-windows-ef185fb8-00f7-167d-744c-f299a66fc00a)[用於](https://support.microsoft.com/en-us/topic/2020-ldap-channel-binding-and-ldap-signing-requirements-for-windows-ef185fb8-00f7-167d-744c-f299a66fc00a)[Windows"](https://support.microsoft.com/en-us/topic/2020-ldap-channel-binding-and-ldap-signing-requirements-for-windows-ef185fb8-00f7-167d-744c-f299a66fc00a)。

- 在設定LDAP ONTAP 以供使用之前、您應確認您的站台部署符合LDAP伺服器和用戶端組態的最佳實務做 法。尤其必須符合下列條件:
	- LDAP伺服器的網域名稱必須符合LDAP用戶端上的項目。
	- LDAP伺服器支援的LDAP使用者密碼雜湊類型必須包含ONTAP 下列項目:
		- 加密(所有類型)和SHA-1(SHa、SSHA)。
		- 從ONTAP 《Sf9.8》、《SHA-2雜湊》(SHA-256、SSH-384、SHA-512、SSHA-256、 也支 援SSHA-384和SSHA-512)。
	- 如果LDAP伺服器需要工作階段安全性措施、您必須在LDAP用戶端中進行設定。

下列工作階段安全性選項可供使用:

▪ LDAP簽署(提供資料完整性檢查)及LDAP簽署與密封(提供資料完整性檢查與加密)

- 啟動TLS
- LDAPS(LDAP over TLS或SSL)
- 若要啟用已簽署和密封的LDAP查詢、必須設定下列服務:
	- LDAP伺服器必須支援GSPI (Kerberos) SASL機制。
	- LDAP伺服器必須在DNS伺服器上設定DNS A/AAAA記錄和PTr記錄。
	- Kerberos伺服器必須在DNS伺服器上存在SRV.記錄。
- 若要啟用Start TLS或LDAPS、應考慮下列事項。
	- 使用Start TLS而非LDAPS是NetApp最佳實務做法。
	- 如果使用LDAPS、則LDAP伺服器必須在ONTAP 支援TLS或支援SSL的情況下、於支援更新版本的 支援更新版本中啟用。不支援SSL。ONTAP
	- 必須已在網域中設定憑證伺服器。
- 若要啟用LDAP參照追蹤(ONTAP 在更新版本的版本中)、必須滿足下列條件:
	- 這兩個網域都應設定下列其中一個信任關係:
		- 雙向
		- 單向、主要信任參照網域
		- 父-子
	- DNS必須設定為解析所有參照的伺服器名稱。
	- 網域密碼在-bind-as CIFS伺服器設定為true時、應相同進行驗證。

LDAP參照追蹤不支援下列組態。

◦ 所有ONTAP 版本:

- 管理SVM上的LDAP用戶端
- 適用於更新版本的支援功能(9.9.1及更新版本均支援)ONTAP :
	- LDAP 簽署與密封( -session-security 選項)
	- 加密 TLS 連線( -use-start-tls 選項)
	- 透過 LDAPS 連接埠 636 ( -use-ldaps-for-ad-ldap 選項)
- 在SVM上設定LDAP用戶端時、您必須輸入LDAP架構。

在大多數情況下、預設ONTAP 的架構之一將是適當的。不過、如果您環境中的LDAP架構與這些架構不同、 則必須先建立新的LDAP用戶端架構ONTAP 以供使用、才能建立LDAP用戶端。請洽詢您的LDAP管理員、 瞭解您環境的需求。

• 不支援使用LDAP進行主機名稱解析。

以取得更多資訊

 $(\dagger)$ 

- ["NetApp](https://www.netapp.com/pdf.html?item=/media/19423-tr-4835.pdf)[技術報告](https://www.netapp.com/pdf.html?item=/media/19423-tr-4835.pdf)[4835](https://www.netapp.com/pdf.html?item=/media/19423-tr-4835.pdf)[:如何在](https://www.netapp.com/pdf.html?item=/media/19423-tr-4835.pdf)[ONTAP](https://www.netapp.com/pdf.html?item=/media/19423-tr-4835.pdf) [功能](https://www.netapp.com/pdf.html?item=/media/19423-tr-4835.pdf)[方面](https://www.netapp.com/pdf.html?item=/media/19423-tr-4835.pdf)[設定](https://www.netapp.com/pdf.html?item=/media/19423-tr-4835.pdf)[LDAP"](https://www.netapp.com/pdf.html?item=/media/19423-tr-4835.pdf)
- ["](https://docs.netapp.com/zh-tw/ontap/smb-admin/install-self-signed-root-ca-certificate-svm-task.html)[在](https://docs.netapp.com/zh-tw/ontap/smb-admin/install-self-signed-root-ca-certificate-svm-task.html)[SVM](https://docs.netapp.com/zh-tw/ontap/smb-admin/install-self-signed-root-ca-certificate-svm-task.html)[上安](https://docs.netapp.com/zh-tw/ontap/smb-admin/install-self-signed-root-ca-certificate-svm-task.html)[裝自我簽](https://docs.netapp.com/zh-tw/ontap/smb-admin/install-self-signed-root-ca-certificate-svm-task.html)[署的根](https://docs.netapp.com/zh-tw/ontap/smb-admin/install-self-signed-root-ca-certificate-svm-task.html)[CA](https://docs.netapp.com/zh-tw/ontap/smb-admin/install-self-signed-root-ca-certificate-svm-task.html)[憑](https://docs.netapp.com/zh-tw/ontap/smb-admin/install-self-signed-root-ca-certificate-svm-task.html)[證](https://docs.netapp.com/zh-tw/ontap/smb-admin/install-self-signed-root-ca-certificate-svm-task.html)["](https://docs.netapp.com/zh-tw/ontap/smb-admin/install-self-signed-root-ca-certificate-svm-task.html)

# 建立新的**LDAP**用戶端架構

如果您環境中的LDAP架構不同於ONTAP 支援功能的預設值、您必須先建立新的LDAP用 戶端架構ONTAP 以供使用、才能建立LDAP用戶端組態。

關於這項工作

大多數LDAP伺服器都可以使用ONTAP 由下列功能提供的預設架構:

- ms-AD-BIS(大多數Windows 2012及更新版本AD伺服器的偏好架構)
- AD-IDMU(Windows 2008、Windows 2012及更新版本的AD伺服器)
- AD-SFU (Windows 2003和舊版AD伺服器)
- RFC-2307(UNIX LDAP伺服器)

如果您需要使用非預設LDAP架構、則必須先建立該架構、再建立LDAP用戶端組態。在建立新架構之前、請先 諮詢您的LDAP管理員。

無法修改由功能提供的預設LDAP架構ONTAP 。若要建立新架構、請建立複本、然後據此修改複本。

步驟

1. 顯示現有的LDAP用戶端架構範本、以識別您要複製的範本:

vserver services name-service ldap client schema show

2. 將權限層級設為進階:

set -privilege advanced

3. 複製現有的LDAP用戶端架構:

vserver services name-service ldap client schema copy -vserver *vserver\_name* -schema *existing\_schema\_name* -new-schema-name *new\_schema\_name*

4. 修改新的架構並針對您的環境自訂:

vserver services name-service ldap client schema modify

5. 返回管理權限層級:

set -privilege admin

### 建立**LDAP**用戶端組態

如果您想要 ONTAP 存取環境中的外部 LDAP 或 Active Directory 服務、則必須先在儲存系 統上設定 LDAP 用戶端。

#### 您需要的產品

Active Directory 網域解析清單中前三部伺服器之一必須為正常運作並提供資料。否則、此工作將會失敗。

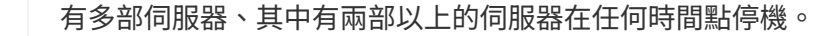

步驟

- 1. 請洽詢您的 LDAP 管理員、以決定的適當組態值 vserver services name-service ldap client create 命令:
	- a. 指定與LDAP伺服器的網域型或位址型連線。
		- 。 -ad-domain 和 -servers 選項是互斥的。
			- 使用 -ad-domain <sup>在</sup> Active Directory 網域中啟用 LDAP 伺服器探索的選項。
				- 您可以使用 -restrict-discovery-to-site <sup>將</sup> LDAP 伺服器探索限制在指定網域的 CIFS 預設網站的選項。如果使用此選項、您也需要使用指定 CIFS 預設站台 -default-site。
			- 您可以使用 -preferred-ad-servers 選項可依以逗號分隔的清單中的 IP 位址來指定一或多個<sup>偏</sup> 好的 Active Directory 伺服器。建立用戶端之後、您可以使用修改此清單 vserver services name-service ldap client modify 命令。
			- 使用 -servers 選項可依以逗號分隔的清單中的 IP 位址來指定一或多個 LDAP 伺服器( Active Directory 或 UNIX )。

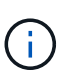

。 -servers ONTAP 9.2 中的選項已過時。從 ONTAP 9.2 開始 -ldap-servers 欄位會取代 -servers 欄位。此欄位可取得 LDAP 伺服器的主機名稱或 IP 位址。

b. 指定預設或自訂LDAP架構。

大多數LDAP伺服器都可以使用ONTAP 由功能介紹的預設唯讀架構。除非有其他需求、否則最好使用這 些預設架構。如果是、您可以複製預設架構(它們是唯讀的)、然後修改複本、藉此建立自己的架構。

#### 預設架構:

▪ MS-AD-BIS

根據RFC-2307bis、這是大多數標準Windows 2012及更新版本LDAP部署的慣用LDAP架構。

▪ AD-IDMU

根據Active Directory Identity Management for UNIX、此架構適用於大多數Windows 2008 、Windows 2012及更新的AD伺服器。

▪ AD-SFU

此架構以Active Directory Services for UNIX為基礎、適用於大多數Windows 2003和舊版AD伺服 器。

▪ RFC-2307

根據RFC-2307(*an*方法使用*LDAP*做為網路資訊服務)、此架構適用於大多數UNIX AD伺服器。

- c. 選取「連結值」。
	- -min-bind-level {anonymous|simple|sasl} 指定最小繫結驗證層級。

預設值為 **anonymous**。

▪ -bind-dn *LDAP\_DN* 指定綁定用戶。

對於Active Directory伺服器、您必須在帳戶(網域\使用者)或主體 ([user@domain.com](mailto:user@domain.com)) 表單中指 定使用者。否則、您必須以辨別名稱(CN=user,DC=domain,DC=com)格式指定使用者。

▪ -bind-password *password* 指定綁定密碼。

d. 如有需要、請選取工作階段安全選項。

如果LDAP伺服器需要、您可以啟用LDAP簽署和密封、或透過TLS啟用LDAP。

▪ --session-security {none|sign|seal}

您可以啟用簽署 (sign、資料完整性)、簽署及密封 (seal`或兩者皆非 `none、無簽署或密封 )。預設值為 none。

您也應該設定 -min-bind-level {sasl} 除非您想讓繫結驗證回復為 **anonymous** 或 **simple** 如 果簽署和密封綁定失敗。

▪ -use-start-tls {true|false}

如果設為 **true** LDAP 伺服器也支援此功能、 LDAP 用戶端會使用加密的 TLS 連線連線至伺服器。 預設值為 **false**。您必須安裝LDAP伺服器的自我簽署根CA憑證、才能使用此選項。

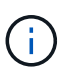

如果儲存 VM 已將 SMB 伺服器新增至網域、而 LDAP 伺服器是 SMB 伺服器主網域的其 中一個網域控制器、則您可以修改 -session-security-for-ad-ldap 選項:使用 vserver cifs security modify 命令。

e. 選取連接埠、查詢和基礎值。

建議使用預設值、但您必須向LDAP管理員確認這些值是否適合您的環境。

▪ -port *port* 指定 LDAP 伺服器連接埠。

預設值為 389。

如果您打算使用Start TLS來保護LDAP連線、則必須使用預設連接埠389。啟動TLS會以純文字連線的形 式透過LDAP預設連接埠389開始、然後將該連線升級為TLS。如果您變更連接埠、啟動TLS就會失敗。

▪ -query-timeout *integer* 指定查詢逾時(以秒為單位)。

允許的範圍為1到10秒。預設值為 3 秒。

▪ -base-dn *LDAP\_DN* 指定基礎 DN 。

如有需要、可輸入多個值(例如啟用LDAP參照追蹤)。預設值為 "" (根目錄)。

▪ -base-scope {base|onelevel|subtree} 指定基本搜尋範圍。

預設值為 subtree。

▪ -referral-enabled {true|false} 指定是否啟用 LDAP 參照追蹤。

從ONTAP 功能介紹9.5開始、ONTAP 如果主要LDAP伺服器傳回LDAP參照回應、表示所需記錄存在 於參照的LDAP伺服器上、即可讓功能介紹LDAP用戶端將查詢要求參照到其他LDAP伺服器。預設值 為 **false**。

若要搜尋所參照LDAP伺服器中的記錄、必須將所參照記錄的基礎DN新增至基礎DN、做為LDAP用戶端組態 的一部分。

2. 在儲存 VM 上建立 LDAP 用戶端組態:

vserver services name-service ldap client create -vserver *vserver* name -client -config *client\_config\_name* {-servers *LDAP\_server\_list* | -ad-domain *ad\_domain*} -preferred-ad-servers *preferred\_ad\_server\_list* -restrict-discovery-to-site {true|false} -default-site *CIFS\_default\_site* -schema *schema* -port 389 -query -timeout 3 -min-bind-level {anonymous|simple|sasl} -bind-dn *LDAP\_DN* -bind -password *password* -base-dn *LDAP\_DN* -base-scope subtree -session-security {none|sign|seal} [-referral-enabled {true|false}]

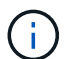

建立 LDAP 用戶端組態時、您必須提供儲存 VM 名稱。

3. 確認LDAP用戶端組態已成功建立:

```
vserver services name-service ldap client show -client-config
client config name
```
範例

下列命令會建立名為 ldap1 的新 LDAP 用戶端組態、讓儲存 VM VS1 與 Active Directory 伺服器 for LDAP 搭配 使用:

cluster1::> vserver services name-service ldap client create -vserver vs1 -client-config ldapclient1 -ad-domain addomain.example.com -schema AD-SFU -port 389 -query-timeout 3 -min-bind-level simple -base-dn DC=addomain,DC=example,DC=com -base-scope subtree -preferred-ad-servers 172.17.32.100

下列命令會建立名為 ldap1 的新 LDAP 用戶端組態、讓儲存 VM VS1 與需要簽署和密封的 Active Directory 伺服 器搭配使用、而 LDAP 伺服器探索則僅限於指定網域的特定站台:

cluster1::> vserver services name-service ldap client create -vserver vs1 -client-config ldapclient1 -ad-domain addomain.example.com -restrict -discovery-to-site true -default-site cifsdefaultsite.com -schema AD-SFU -port 389 -query-timeout 3 -min-bind-level sasl -base-dn DC=addomain,DC=example,DC=com -base-scope subtree -preferred-ad-servers 172.17.32.100 -session-security seal

下列命令會建立名為 ldap1 的新 LDAP 用戶端組態、讓儲存 VM VS1 與需要 LDAP 參照追蹤的 Active Directory

cluster1::> vserver services name-service ldap client create -vserver vs1 -client-config ldapclient1 -ad-domain addomain.example.com -schema AD-SFU -port 389 -query-timeout 3 -min-bind-level sasl -base-dn "DC=adbasedomain,DC=example1,DC=com; DC=adrefdomain,DC=example2,DC=com" -base-scope subtree -preferred-ad-servers 172.17.32.100 -referral-enabled true

下列命令會指定基礎 DN 、以修改儲存 VM VS1 的 LDAP 用戶端組態 ldap1 :

cluster1::> vserver services name-service ldap client modify -vserver vs1 -client-config ldap1 -base-dn CN=Users, DC=addomain, DC=example, DC=com

下列命令可啟用參照追蹤功能、修改儲存 VM VS1 的 LDAP 用戶端組態 ldap1 :

```
cluster1::> vserver services name-service ldap client modify -vserver vs1
-client-config ldap1 -base-dn "DC=adbasedomain, DC=example1, DC=com;
DC=adrefdomain,DC=example2,DC=com" -referral-enabled true
```
### 將**LDAP**用戶端組態與**SVM**建立關聯

若要在 SVM 上啟用 LDAP 、您必須使用 vserver services name-service ldap create 用於將 LDAP 用戶端組態與 SVM 建立關聯的命令。

您需要的產品

- LDAP網域必須已存在於網路中、且SVM所在的叢集必須能夠存取。
- SVM上必須存在LDAP用戶端組態。

#### 步驟

1. 在 SVM 上啟用 LDAP :

vserver services name-service ldap create -vserver *vserver* name -client-config *client\_config\_name*

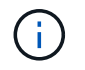

從 ONTAP 9.2 開始 vserver services name-service ldap create 如果 ONTAP 無 法連絡名稱伺服器、命令會執行自動組態驗證、並回報錯誤訊息。

下列命令可在「VS1」SVM上啟用LDAP、並將其設定為使用「LDAP1」LDAP用戶端組態:

cluster1::> vserver services name-service ldap create -vserver vs1 -client-config ldap1 -client-enabled true

2. 使用vserver services name-service LDAP檢查命令來驗證名稱伺服器的狀態。

下列命令可驗證SVM VS1上的LDAP伺服器。

```
cluster1::> vserver services name-service ldap check -vserver vs1
| Vserver: vs1 |
| Client Configuration Name: c1
| LDAP Status: up
| LDAP Status Details: Successfully connected to LDAP server
"10.11.12.13". |
```
名稱服務檢查命令可從ONTAP 版本號不含資訊的9.2開始使用。

驗證名稱服務交換器表中的**LDAP**來源

您必須驗證SVM的名稱服務交換器表中是否正確列出名稱服務的LDAP來源。

步驟

1. 顯示目前名稱服務交換器表格內容:

vserver services name-service ns-switch show -vserver *svm\_name*

下列命令顯示SVM My\_SVM的結果:

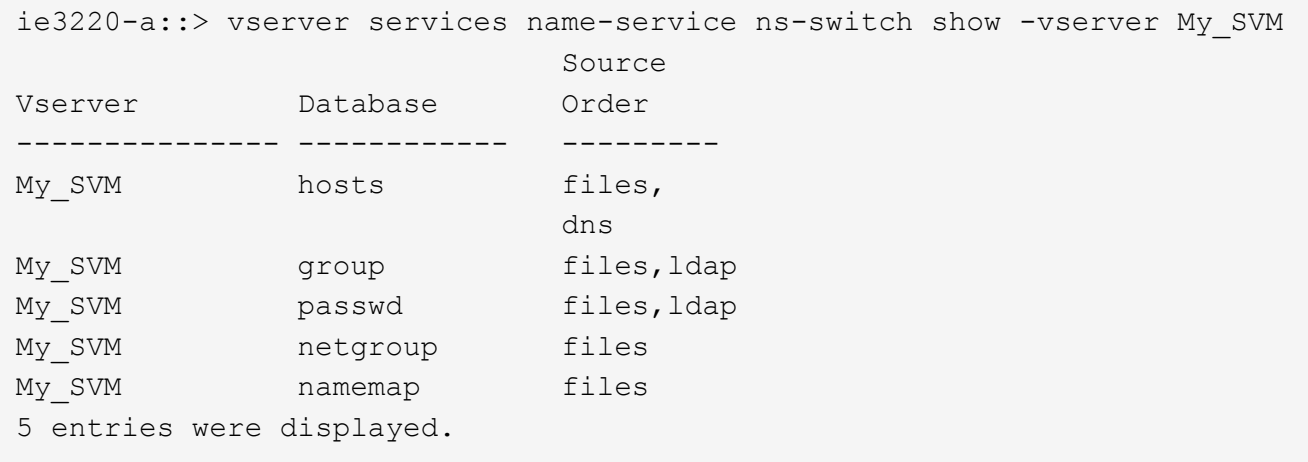

namemap 指定要搜尋名稱對應資訊的來源、以及搜尋順序。在純UNIX環境中、不需要輸入此項目。只有在 同時使用UNIX和Windows的混合環境中才需要名稱對應。

2. 更新 ns-switch 視情況輸入:

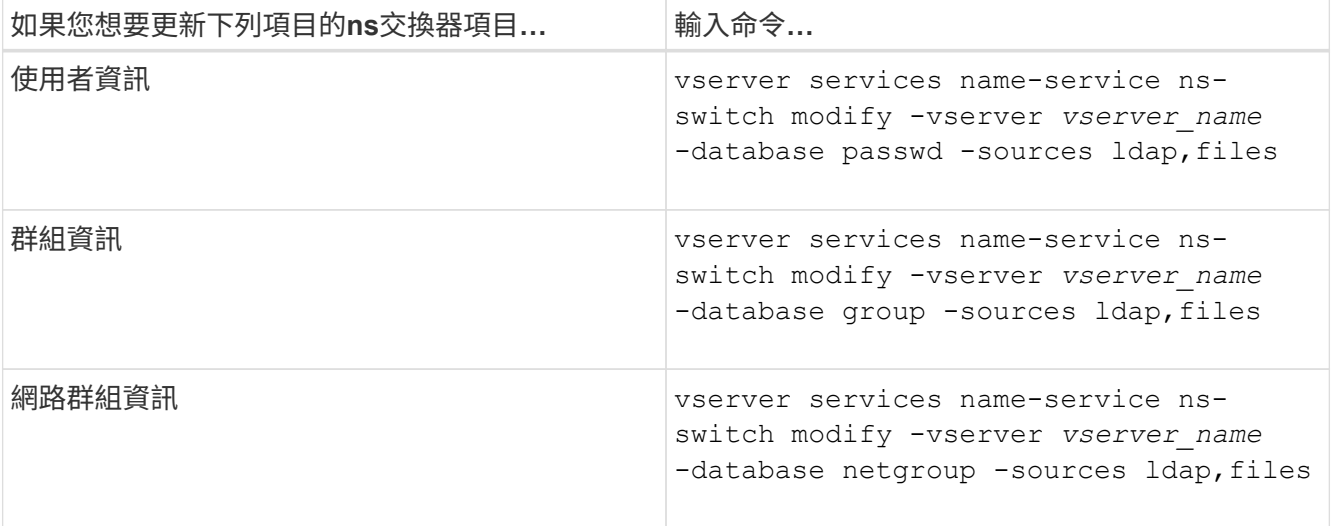

#### 版權資訊

Copyright © 2024 NetApp, Inc. 版權所有。台灣印製。非經版權所有人事先書面同意,不得將本受版權保護文件 的任何部分以任何形式或任何方法(圖形、電子或機械)重製,包括影印、錄影、錄音或儲存至電子檢索系統 中。

由 NetApp 版權資料衍伸之軟體必須遵守下列授權和免責聲明:

此軟體以 NETAPP「原樣」提供,不含任何明示或暗示的擔保,包括但不限於有關適售性或特定目的適用性之 擔保,特此聲明。於任何情況下,就任何已造成或基於任何理論上責任之直接性、間接性、附隨性、特殊性、懲 罰性或衍生性損害(包括但不限於替代商品或服務之採購;使用、資料或利潤上的損失;或企業營運中斷),無 論是在使用此軟體時以任何方式所產生的契約、嚴格責任或侵權行為(包括疏忽或其他)等方面,NetApp 概不 負責,即使已被告知有前述損害存在之可能性亦然。

NetApp 保留隨時變更本文所述之任何產品的權利,恕不另行通知。NetApp 不承擔因使用本文所述之產品而產 生的責任或義務,除非明確經過 NetApp 書面同意。使用或購買此產品並不會在依據任何專利權、商標權或任何 其他 NetApp 智慧財產權的情況下轉讓授權。

本手冊所述之產品受到一項(含)以上的美國專利、國外專利或申請中專利所保障。

有限權利說明:政府機關的使用、複製或公開揭露須受 DFARS 252.227-7013(2014 年 2 月)和 FAR 52.227-19(2007 年 12 月)中的「技術資料權利 - 非商業項目」條款 (b)(3) 小段所述之限制。

此處所含屬於商業產品和 / 或商業服務(如 FAR 2.101 所定義)的資料均為 NetApp, Inc. 所有。根據本協議提 供的所有 NetApp 技術資料和電腦軟體皆屬於商業性質,並且完全由私人出資開發。 美國政府對於該資料具有 非專屬、非轉讓、非轉授權、全球性、有限且不可撤銷的使用權限,僅限於美國政府為傳輸此資料所訂合約所允 許之範圍,並基於履行該合約之目的方可使用。除非本文另有規定,否則未經 NetApp Inc. 事前書面許可,不得 逕行使用、揭露、重製、修改、履行或展示該資料。美國政府授予國防部之許可權利,僅適用於 DFARS 條款 252.227-7015(b) (2014年2月) 所述權利。

商標資訊

NETAPP、NETAPP 標誌及 <http://www.netapp.com/TM> 所列之標章均為 NetApp, Inc. 的商標。文中所涉及的所 有其他公司或產品名稱,均為其各自所有者的商標,不得侵犯。